## Инструкция по работе на Цифровом образовательном портале Воронежской области

1. Необходимо зайти на портал проведения олимпиады по ссылке  $\underbrace{\frac{\text{https://portal.vrnds.ru/}}{\leftarrow\ \rightarrow\ \text{C} \text{ (a portal.vrnds.ru}}}$ 

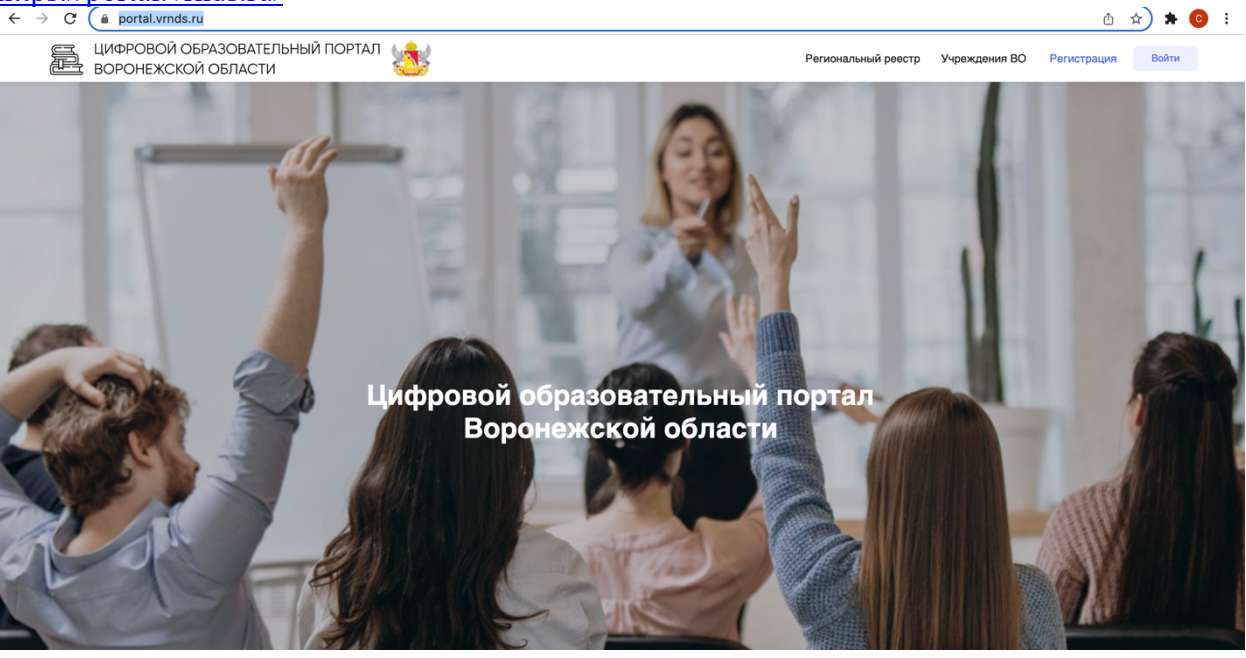

## 2. Сверху справа жмем

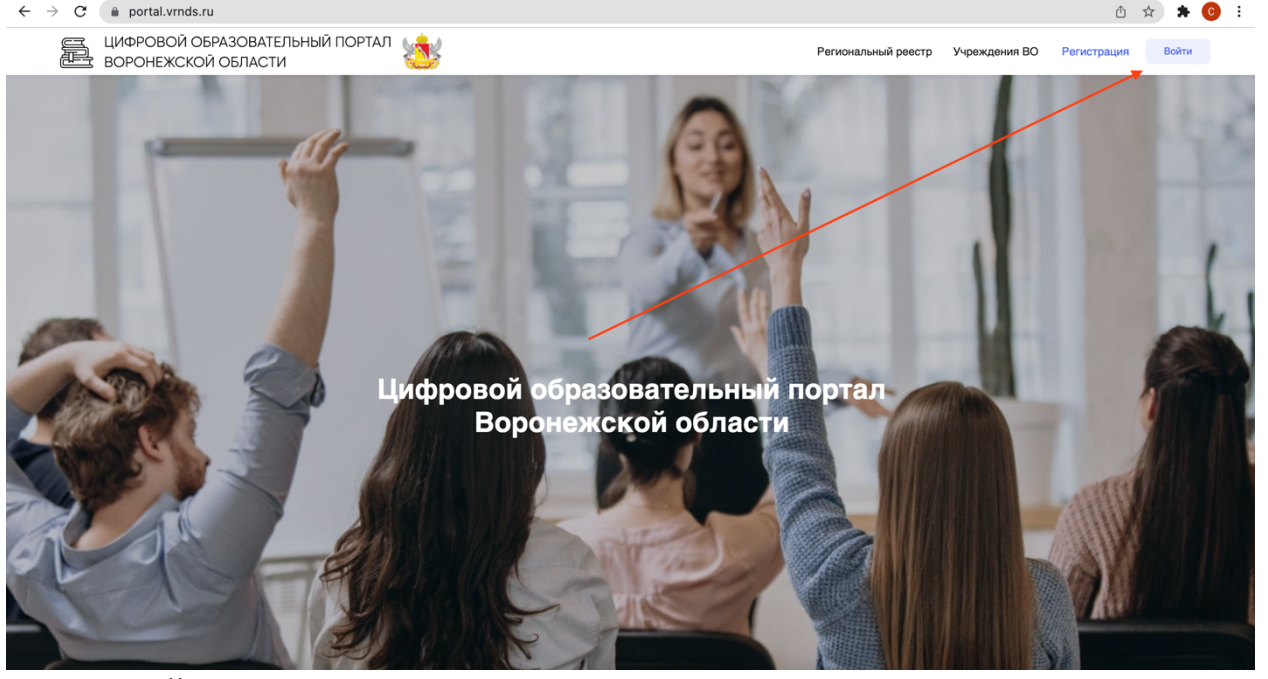

кнопку войти:

3. Совершаем вход через Дневник.Ру

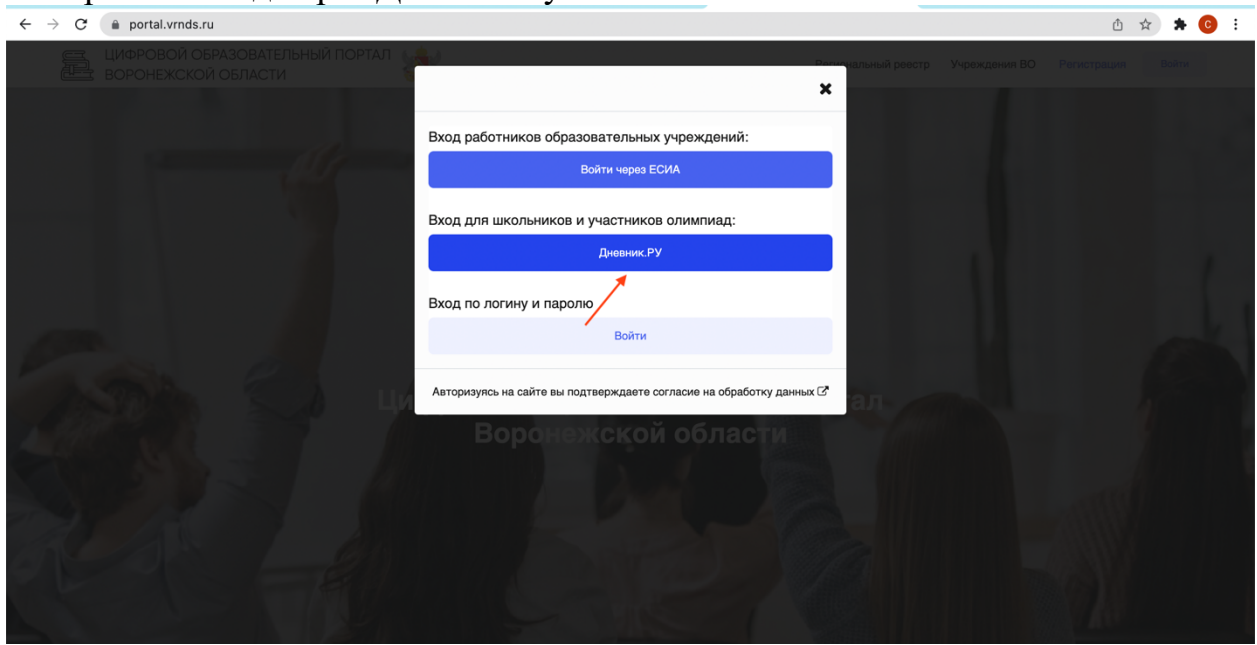

4. Переходим в раздел тестирование и анкетирование и заходим на тестирование.

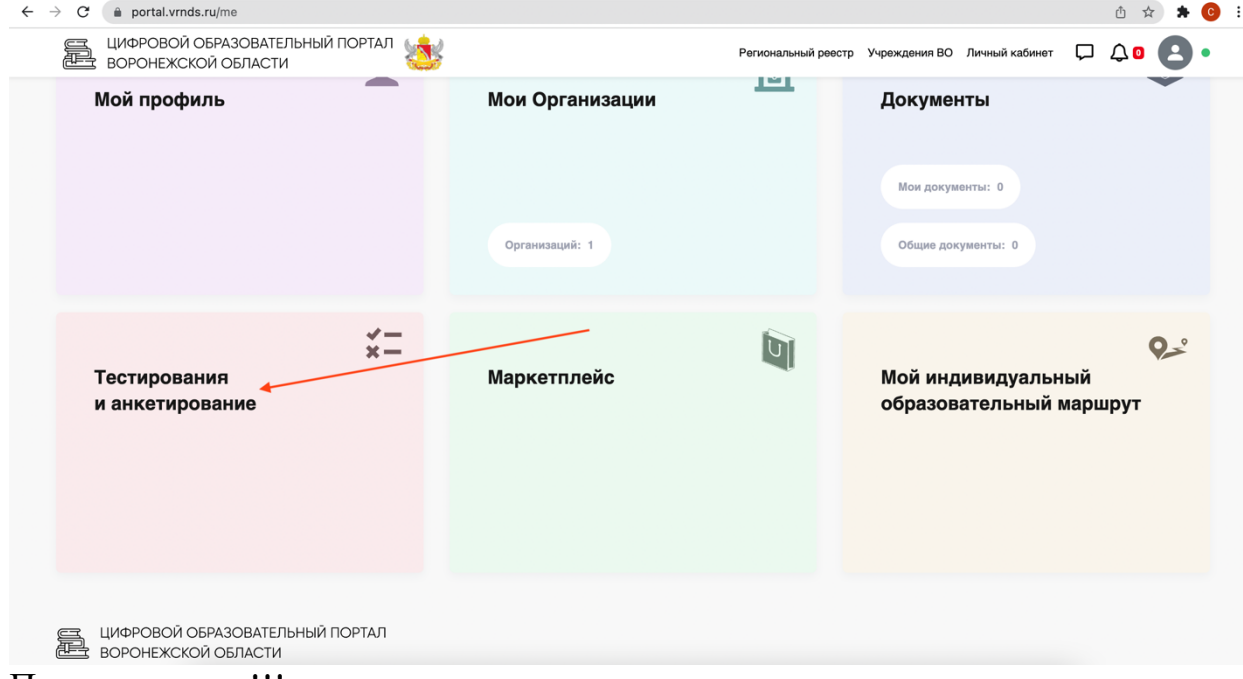

5. Проходим тест!!!